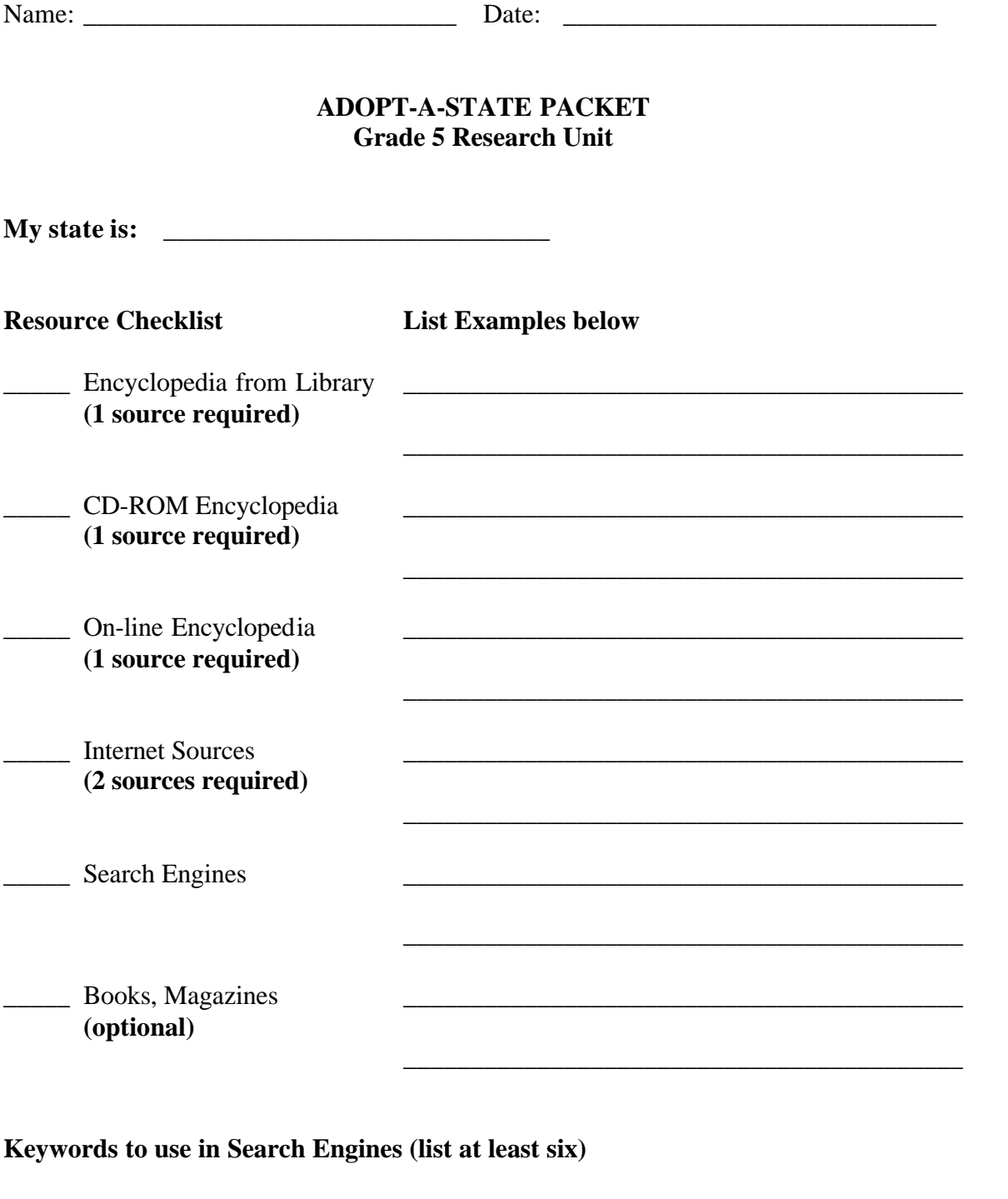

### **Important Things to Remember!**

• Know the difference between a **FACT** and an **OPINION**.

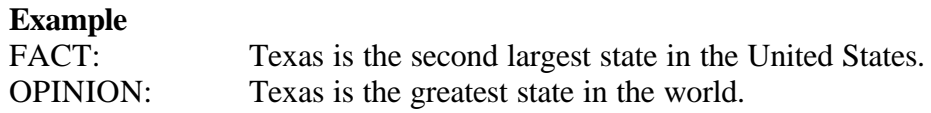

- Is the information up-to-date? Was the information gathered recently? Up-to-date resources include important new information.
- Take notes in your own words. NEVER copy straight from a resource. That is called plagiarism.
- Keep track of your resources that you use by filling out the bibliography sheet.

### **Web Resources**

### **State Information**

http://www.50states.com http://www.ipl.org/cgi-bin/youth/youth.out.pl?sub=usa1000 http://www.united-states-online.de

### **On-line Encyclopedias**

http://www.ipl.org/cgi-bin/youth/youth.out.pl?sub=ref2000 http://www.factmonster.com http://www.encyclopedia.com http://encarta.msn.com

### **Search Engines**

http://www.google.com http://www.yahooligans.com

### **Mileage Calculator**

http://www.symsys.com/~ingram/mileage.html

**Just for fun** (please ask your teacher first) http://www.funschool.com/current/games/ges\_usquiz,36

# **Bibliography**

If you need more forms, ask your teacher

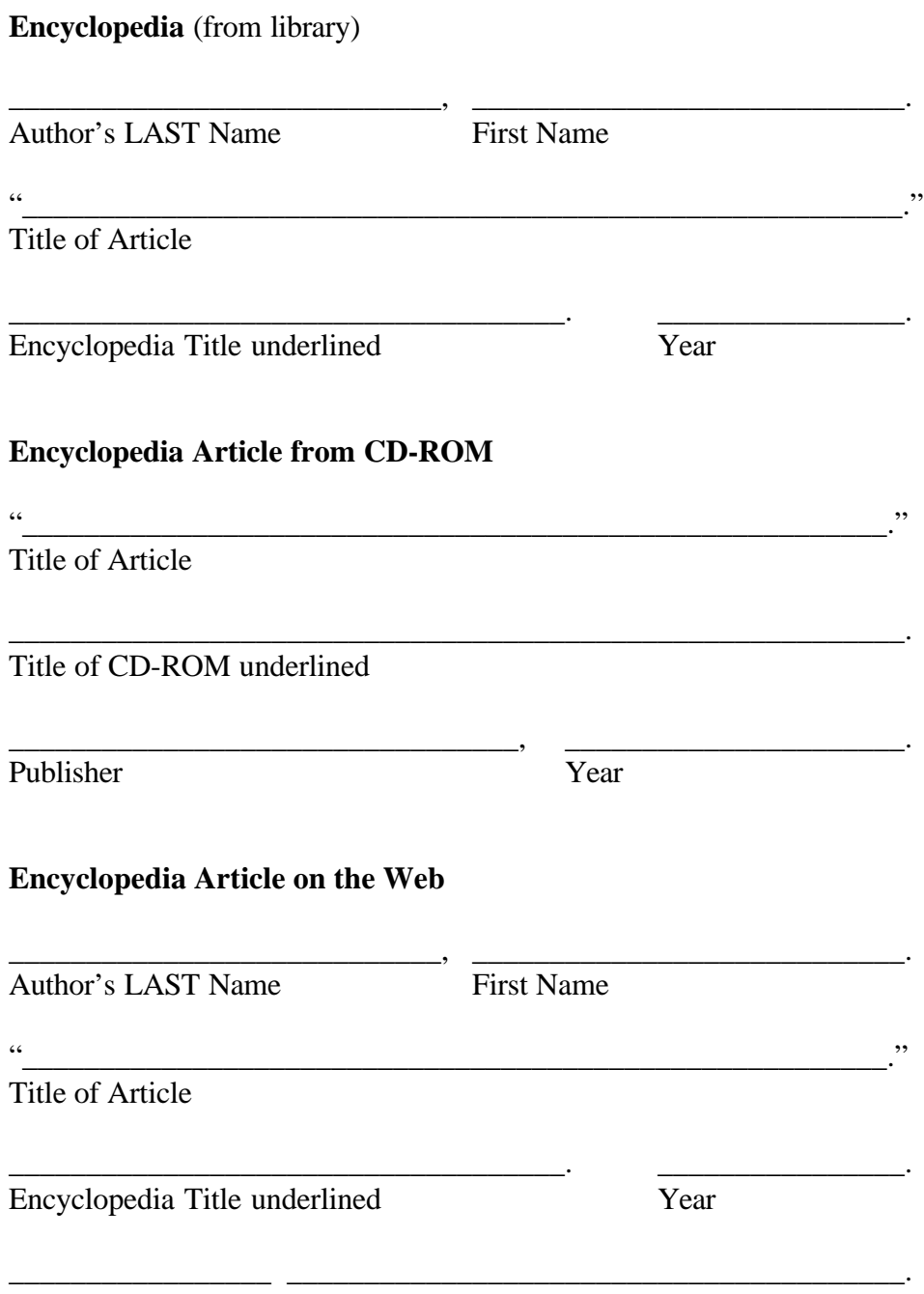

Date of Visit to Site URL of Article (web address)

## **Internet Source/Article**

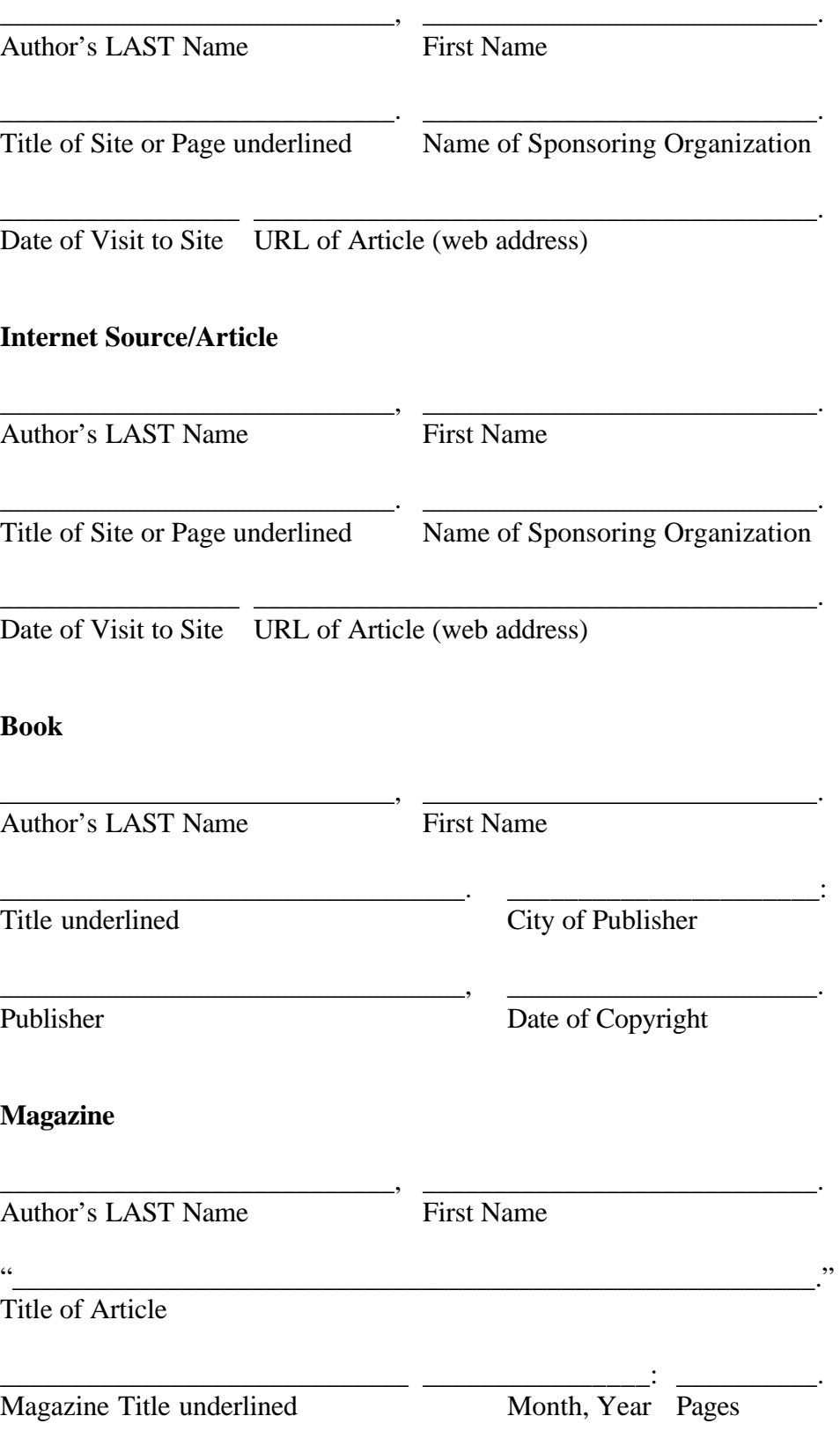

## **FACT FINDER**

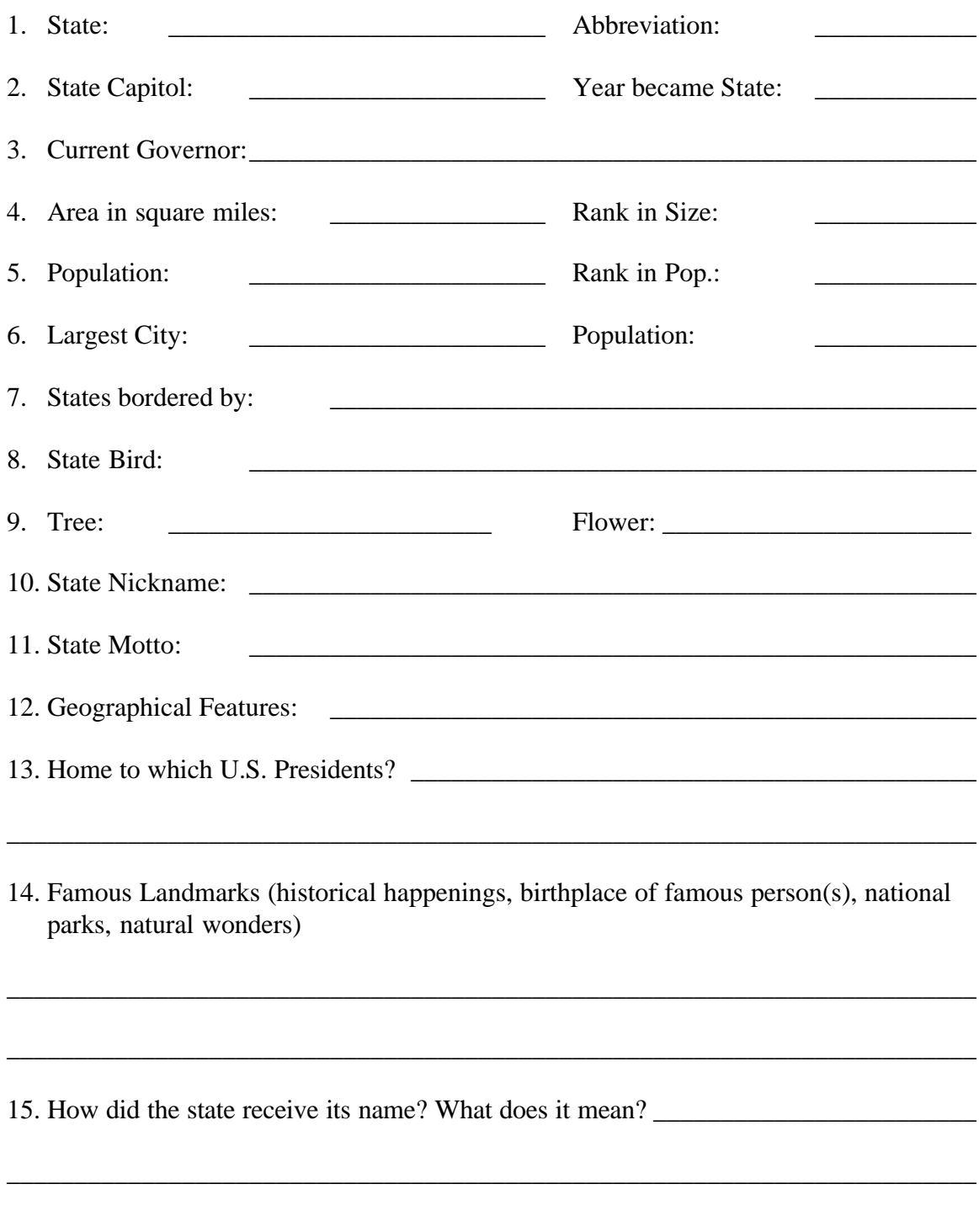

16. Your state is in which time zone(s):

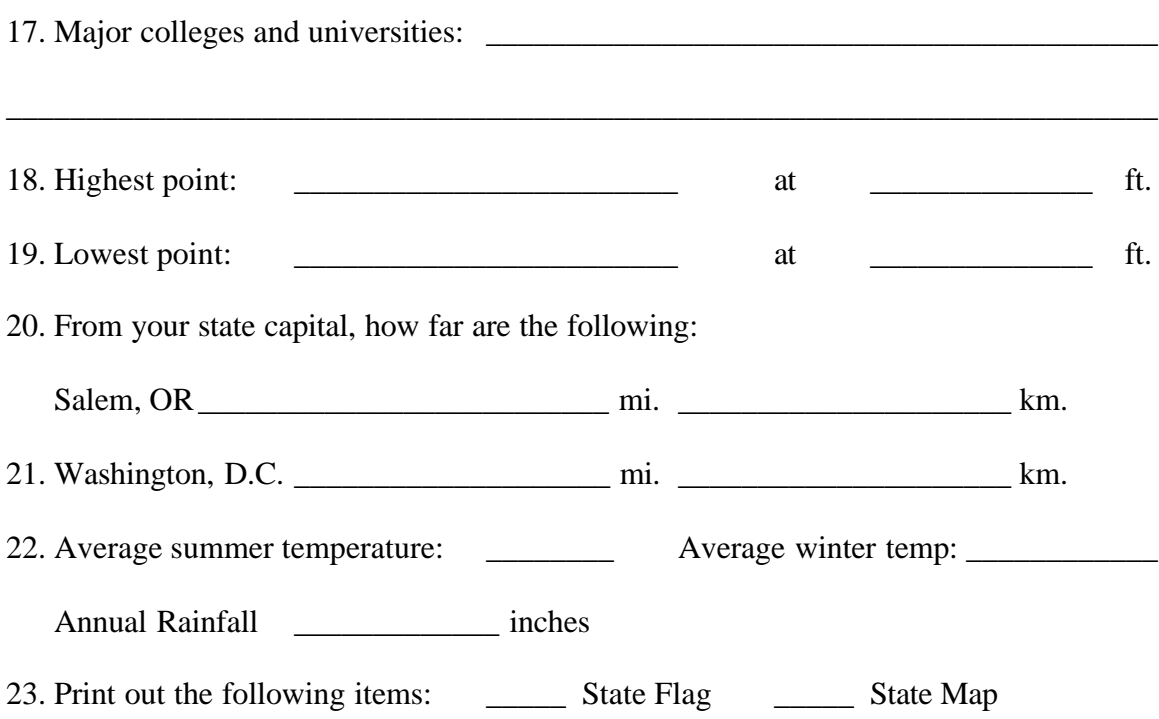

# **OSLIS Vocabulary Crossword Puzzle**

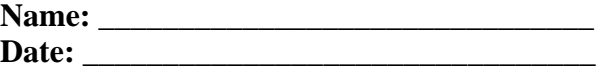

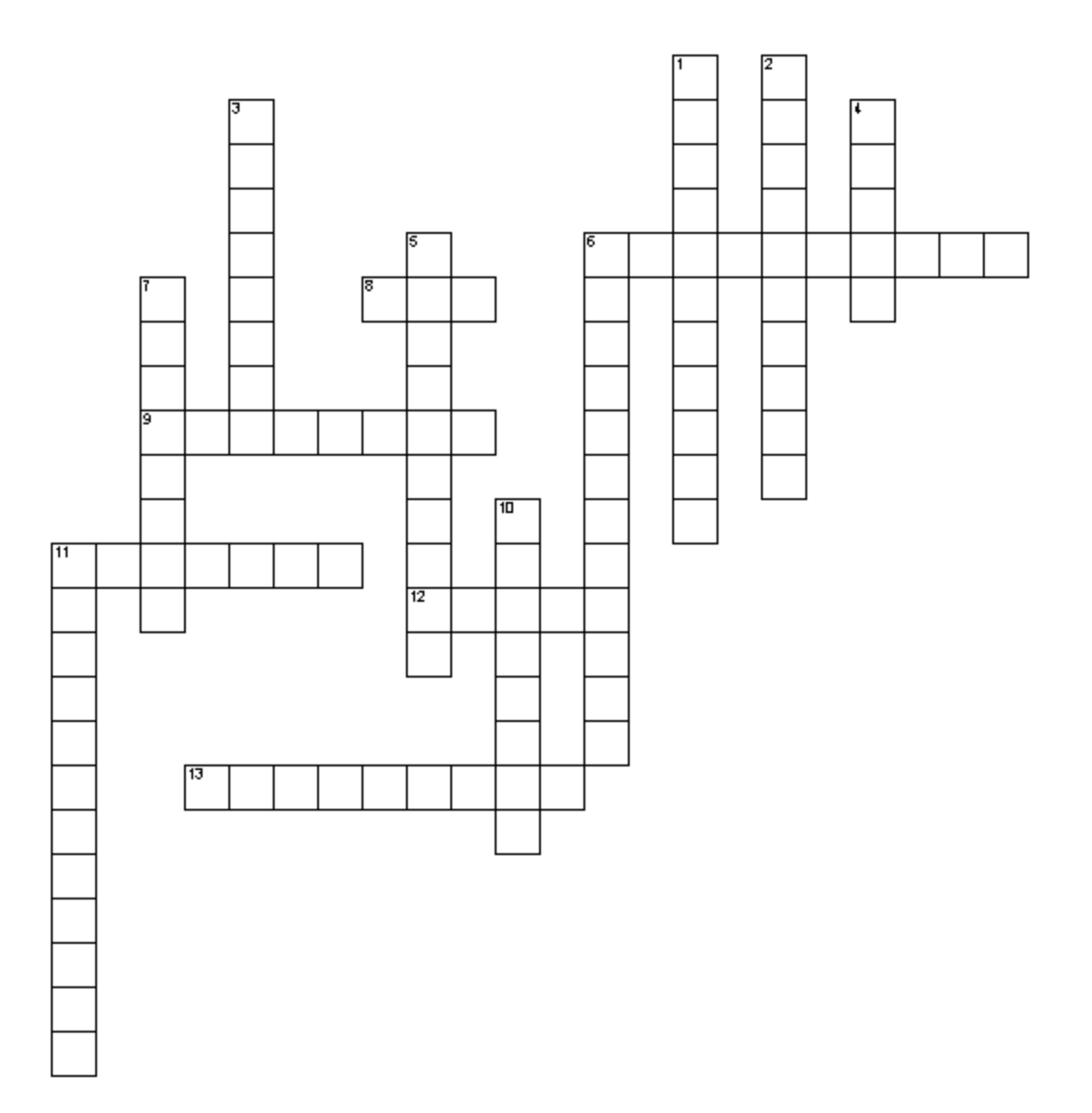

### **Across**

6. using another person's ideas or expressions as your own

8. the address for a Web page; stands for Uniform Resource Locator

9. a brief summary of an article

11. a search in which AND, OR, NOT are used

12. Oregon School Library Information System. A curriculum-based access to online resources

13. on the Web, a list of resources organized by topic

## **Down**

1. cutting down a selection to about one-third of its original length without changing its basic meaning

2. the use of a computer to combine text, graphics, audio, and video

3. search terms generally found in any searchable field

4. a request for information from a database

5. to "cut off" word endings in order to find related words with different endings

6. putting another person's ideas into your own words

7. information for an article source: title, author, periodical, date, volume, page numbers

10. a symbol used to leave out a letter in the middle of a word to allow for alternative spellings or for some plural forms

11. a list of books or articles on a subject

## **Word List**

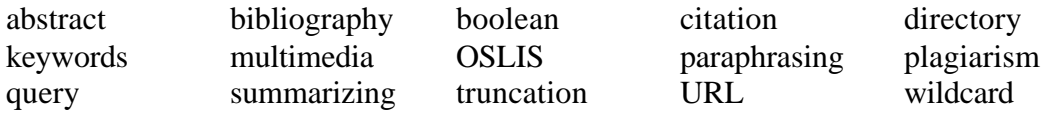

**For help with the definitions, please visit:**

**http://www.oslis.k12.or.us/elem/howto/glossary.html**

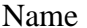

Date  $\Box$ 

# **Practice Searching with Boolean Operators**

Use Yahooligans for this part of the assignment www.yahooligans.com

Start with the Boolean operator **AND**

Type **bear** as your search term.

How many categories did you find?

How many Web sites? \_\_\_\_\_\_\_\_\_\_\_\_\_\_\_\_\_\_\_\_\_

Now, type **black AND bear**.

How many categories did you find? \_\_\_\_\_\_\_\_\_\_\_

How many Web sites? \_\_\_\_\_\_\_\_\_\_\_\_\_\_\_\_\_\_\_\_\_

Type **Oregon** as your search term.

How many categories did you find?

How many Web sites? \_\_\_\_\_\_\_\_\_\_\_\_\_\_\_\_\_\_\_\_\_

Now, type **Oregon AND animals**.

How many categories did you find? \_\_\_\_\_\_\_\_\_\_\_\_

How many Web sites? \_\_\_\_\_\_\_\_\_\_\_\_\_\_\_\_\_\_\_\_\_

## **Time to switch to Kids Click!**

http://sunsite.berkeley.edu/KidsClick!/ Choose Advanced Search on KidsClick!

Try using the Boolean operator **NOT**

Type **children** in the Search Word(s) box, and then click the Search button.

How many sites did you find? \_\_\_\_\_\_\_\_\_\_\_\_\_\_\_\_

Now, type **children NOT kids**.

How many sites did you find?\_\_\_\_\_\_\_\_\_\_\_\_\_\_\_\_

Type **games** in the Search Word(s) box, and then click the Search button.

How many sites did you find?\_\_\_\_\_\_\_\_\_\_\_\_\_\_\_\_

Now, type **games NOT computer**.

How many sites did you find?\_\_\_\_\_\_\_\_\_\_\_\_\_\_\_\_

Type **school** in the Search Word(s) box, and then click the Search button.

How many sites did you find?

Now type **school NOT project**.

How many sites did you find?\_\_\_\_\_\_\_\_\_\_\_\_\_\_\_\_

Let's try using the Boolean operator **OR**

Type **toys** in the Search Word(s) box, and then click the Search button.

How many sites did you find?\_\_\_\_\_\_\_\_\_\_\_\_\_\_\_\_

Now, type **toys OR games**.

How many sites did you find?\_\_\_\_\_\_\_\_\_\_\_\_\_\_\_\_

# **Truncation and Boolean Operators**

Instructions: Go to the search engine KidsClick! for this assignment: http://sunsite.berkeley.edu/KidsClick!/

Now, choose **Advanced Search**. Try these searches using truncation and Boolean operators. Write your answers in the blanks.

How many links do you find when you search for the following keywords?

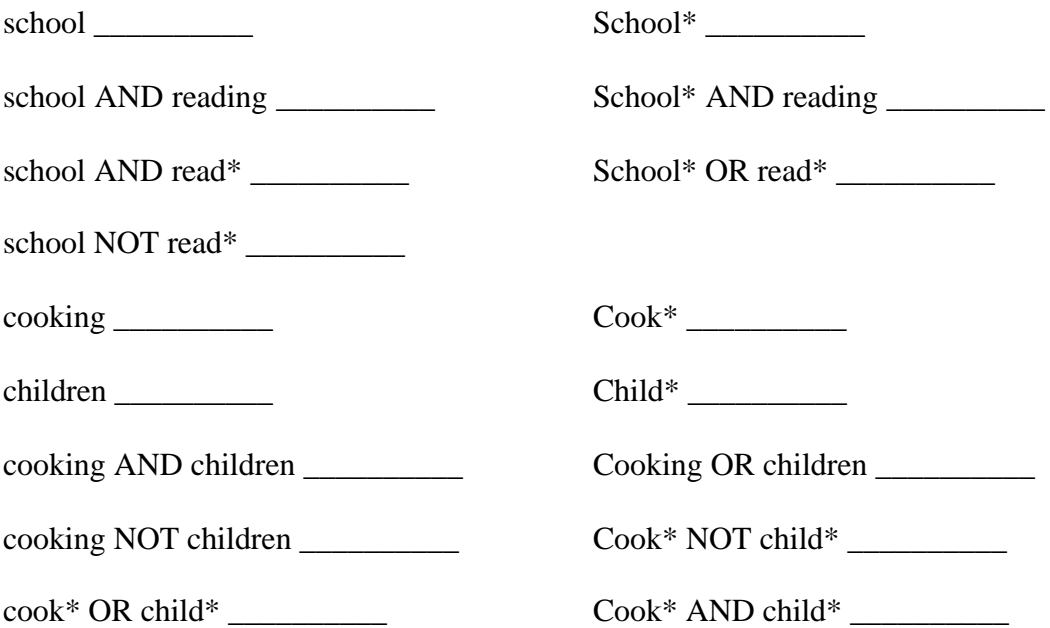

Answer the following TRUE or FALSE questions:

- \_\_\_\_\_ 1. The symbol used for truncation is the asterisk (\*).
- \_\_\_\_\_ 2. Truncation is used to "cut off" word endings in order to find related words with different endings.
- \_\_\_\_\_ 3. Boolean operators narrow or broaden you search.
- \_\_\_\_\_ 4. One Boolean operator is the word **BUT.**

# **Scoring Guide**

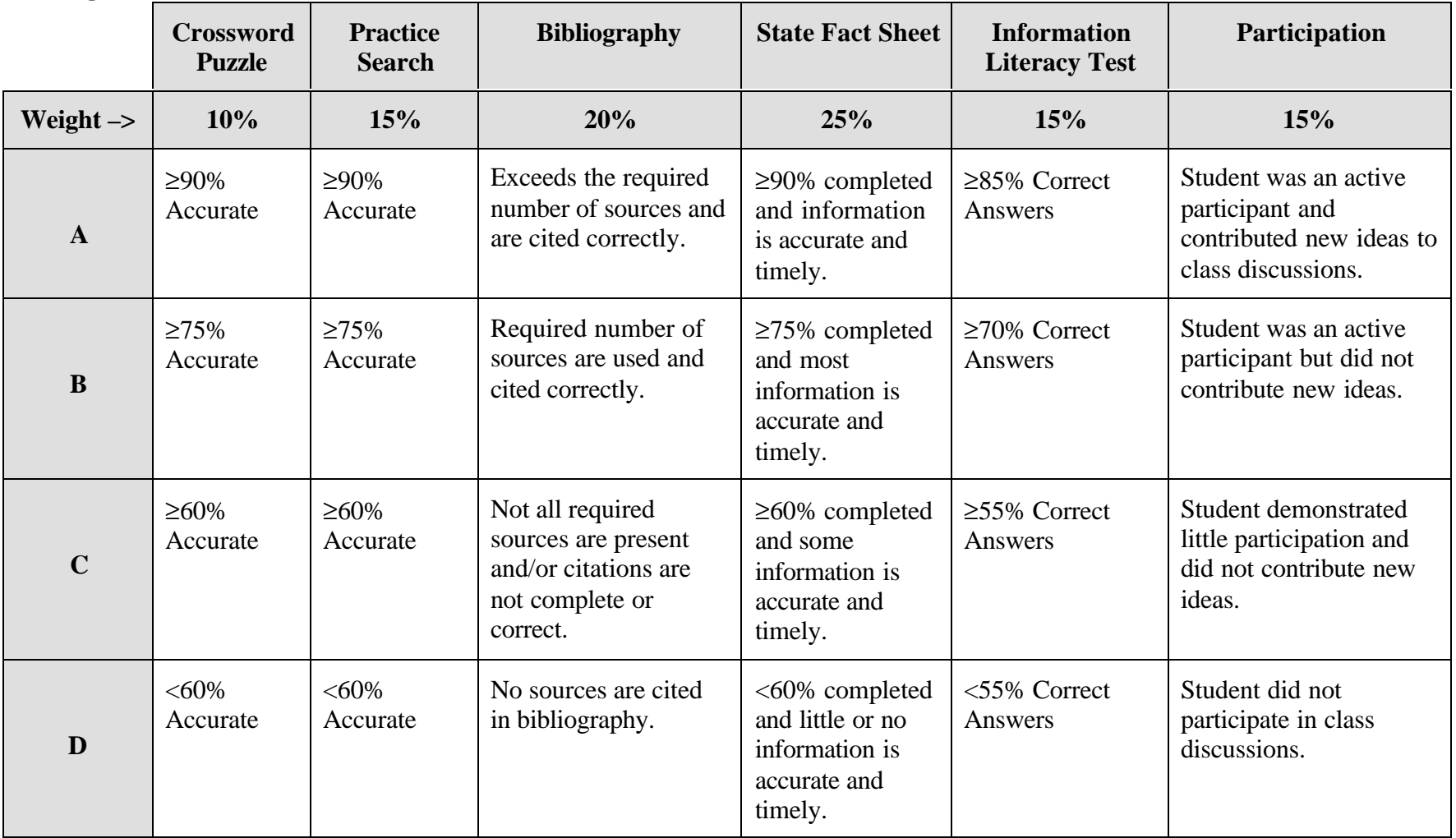